## **Select or Change Your Child Care Provider**

After submission, you can select/change providers and view your authorized child care providers on the **My Authorizations** tab.

## **Step 1: Log In to Your Account**

- **1.** Go to childcare.mo.gov/s/parent-landing
	- **2.** Click the **Login as Parent** button in the top right corner of your screen
	- **3.** Enter your email address and password in the spaces provided
	- **4. Click the Log In button**

**5.** From the Dashboard, select **My Authorizations** from the navigation pane on the left side of your screen

**OR**

## **Step 2: Select Providers**

**1.** Under the Primary Provider heading, click **Select Provider**. You will be directed to the Select Provider window

**2.** Input the Provider Name, Address or DVN in the appropriate search field

- **3.** Click **Search**
- **4.** View the list of provider names
- **5.** Under the Actions column, select the check box next to the Provider Name of your choosing
- **6.** Click **Save**
- **7.** The requested Provider Name will now
- appear in the Primary Provider section
- **8.** Repeat Steps 2-6 to choose Secondary and Backup Providers

**Step 2: Change Providers**

**1.** Under the Primary Provider heading, click **Change Provider**. You will be directed to the Select Provider window

**2.** Input the Provider Name, Address or DVN in the appropriate search field

- **3.** Click **Search**
- **4.** View the list of provider names
- **5.** Under the Actions column, select the check

box next to the Provider Name of your choosing

- **6.** Click **Save**
- **7.** The requested Provider Name will now
- appear in the Primary Provider section
- **8.** Repeat Steps 2-6 to change your Secondary and Backup Providers

The Department of Elementary and Secondary Education does not discriminate on the basis of race, color, religion, gender, gender identity, sexual orientation, national origin, age, veteran status, mental or physical disability, or any other basis prohibited by statute in its programs and activities. Inquiries related to department programs and to the location of services, activities, and facilities that are accessible by persons with disabilities may be directed to the Jefferson State Office Building, Director of Civil Rights Compliance and MOA Coordinator (Title VI/Title VII/Title IX/504/ADA/ADAAA/Age Act/GINA/USDA Title VI), 5th Floor, 205 Jefferson Street, P.O. Box 480, Jefferson City, MO 65102-0480; telephone number 573-526-4757 or TTY 800-735-2966; email [civilrights@dese.mo.gov.](mailto:civilrights@dese.mo.gov)

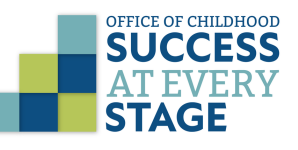